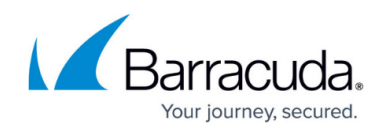

## **Monitoring Inbound and Outbound Email Traffic**

<https://campus.barracuda.com/doc/3866631/>

## **Monitor and Classify Incoming Emails**

Once email is flowing through the Barracuda Email Security Gateway, the administrator can view the **BASIC > Message Log** page to get an idea of how many messages are being blocked, quarantined, tagged or allowed, with reasons for each of those actions. Reviewing this log will give an idea of how current settings are filtering messages, and the page enables adding or removing message senders to or from the Allow List. See the [Message Log](http://campus.barracuda.com/doc/3866675/) for more information. For details on filtering messages in the log, click the **Help** button on the **BASIC > Message Log** page.

If you enable Bayesian filtering on the **BASIC > Spam Checking** page, you will then see Spam and Not Spam buttons on the **BASIC > Message Log** page in the tool bar. Use these actions to train the Bayesian database. Bayesian training works only on messages with 11 words or more. With Bayesian filtering enabled, if a message is not classified as spam by the Barracuda Email Security Gateway, but it appears to be spam, you can elect to submit that message to Barracuda Central from the **BASIC > Message Log** page. For best Bayesian accuracy, it is recommended that you reset your Bayesian database every 6 months. Note that Bayesian filtering is turned off by default.

See [Advanced Spam Filtering Inbound](http://campus.barracuda.com/doc/3866694/) for more details on using the Message Log with Bayesian filtering, and creating custom Allow Lists and Block Lists to allow or block messages from specific IP addresses, domains or email accounts.

## **Monitor and Classify Outgoing Emails**

If you have configured the Barracuda Email Security Gateway to filter outbound mail, watch the log on the **BASIC > Outbound Quarantine** page. Based on **Outbound Spam Scoring Limits** you specify on the **BASIC > Spam Checking** page, as well as any Block/Accept filters you configure, outbound messages are quarantined or blocked as needed and listed on the **BASIC > Outbound Quarantine** page. Look for false positives and adjust spam scoring accordingly. Any message listed in the outbound quarantine can be delivered, added to the Allow List, deleted, or rejected by an administrator.

## Barracuda Email Security Gateway

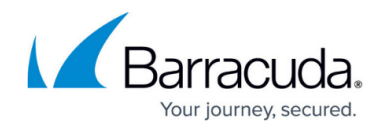

© Barracuda Networks Inc., 2021 The information contained within this document is confidential and proprietary to Barracuda Networks Inc. No portion of this document may be copied, distributed, publicized or used for other than internal documentary purposes without the written consent of an official representative of Barracuda Networks Inc. All specifications are subject to change without notice. Barracuda Networks Inc. assumes no responsibility for any inaccuracies in this document. Barracuda Networks Inc. reserves the right to change, modify, transfer, or otherwise revise this publication without notice.